# Содержание

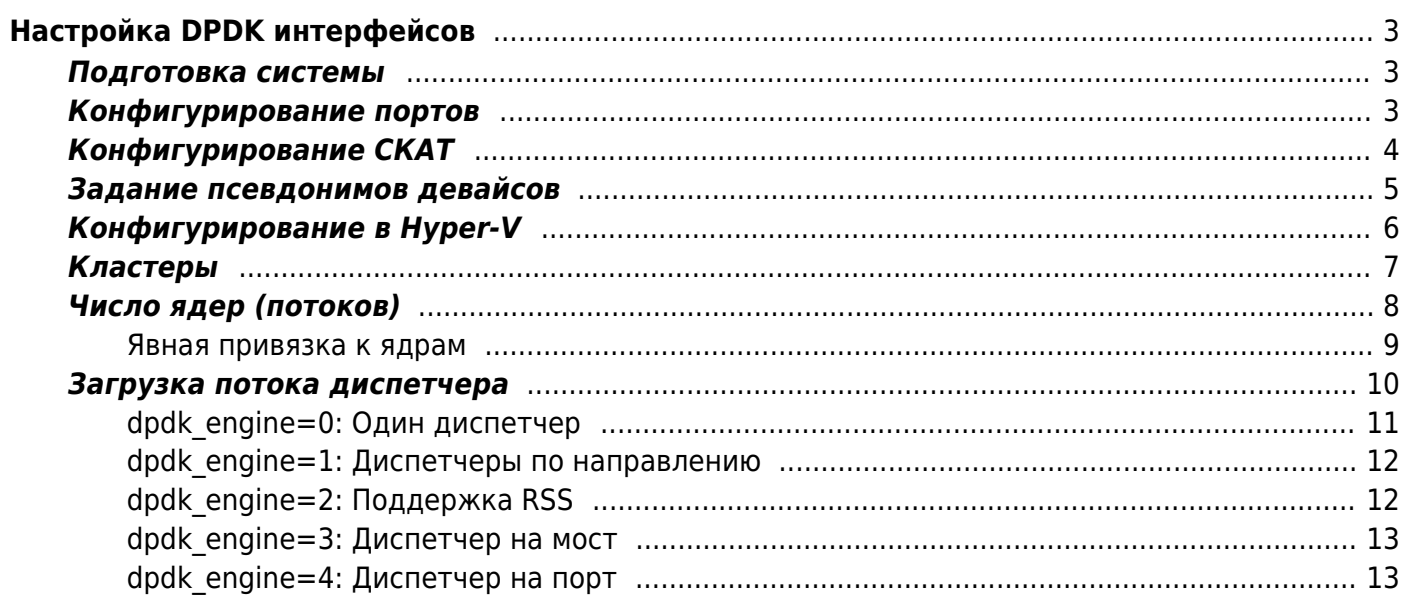

# <span id="page-2-0"></span>Настройка DPDK интерфейсов

DPDK (Data Plane Development Kit) позволяет работать с сетевыми картами напрямую. фактически без посредничества ядра Linux, тем самым повышается производительность решения. DPDK поддерживает намного больше моделей сетевых карт, чем pf ring, и намного более богатый интерфейс работы с ними, что позволяет реализовать различные схемы работы с картами, подходящие как для 10G трафика, так и для трафика 25G, 40G, 100G и т.д.

### <span id="page-2-1"></span>Подготовка системы

Начальная установка DPI делается техподдержкой VAS Experts, просьба не пытаться делать начальную установку самостоятельно, так как потом может потребоваться проверить все сделанные вами шаги, что увеличивает трудоемкость работ ТП.

Далее вы сможете самостоятельно добавить или удалить сетевые порты и изменить конфигурацию.

## <span id="page-2-2"></span>Конфигурирование портов

Сетевые карты, с которыми будет работать СКАТ, выведены из-под управления операционной системы и поэтому как Ethernet устройства для нее не видны. DPDK адресует Ethernet устройства по их PCI идентификаторам, которые можно получить командой:

lspci - D| grep Eth

0000:04:00.0 Ethernet controller: Intel Corporation 82599ES 10-Gigabit SFI/SFP+ Network Connection (rev 01) 0000:04:00.1 Ethernet controller: Intel Corporation 82599ES 10-Gigabit SFI/SFP+ Network Connection (rev 01)

Эта команда выведет список всех PCI-устройств типа ethernet. Каждая строка начинается с системного идентификатора PCI-устройства, - именно эти PCI-идентификаторы являются уникальными идентификаторами сетевой карты в DPDK.

Список карт в режиме DPDK можно проверить командой driverctl list-overrides. Вывод:

0000:04:00.0 vfio-pci 0000:04:00.1 vfio-pci

При необходимости карты можно вывести из режима DPDK командой, при этом для них активируется штатный драйвер Linux.

Предварительно остановить процесс Fastdpi

service fastdpi stop

driverctl unset-override 0000:04:00.0 driverctl unset-override 0000:04:00.1

После работ со штатных драйвером не забудьте вернуть их обратно под управление DPDK командой

driverctl -v set-override 0000:04:00.0 vfio-pci driverctl -v set-override 0000:04:00.1 vfio-pci

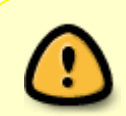

При переводе карт в режим DPDK будьте внимательны и не переведите случайно управляющий интерфейс сервера в режим DPDK - связь с сервером сразу прервется!

В старых инсталляциях вместо vfio-pci использовался драйвер igb uio, что можно увидеть в выводе команды

driverctl list-overrides 0000:04:00.0 igb uio

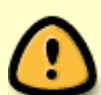

В этом случае рекомендуется перейти на использование драйвера vfio-pci для чего выполнить команды

"options vfio enable unsafe noiommu mode=1" echo /etc/modprobe.d/vfio-noiommu.conf driverctl -v set-override 0000:04:00.0 vfio-pci

для всех устройств из списка возращаемого list-overrides. Установка enable unsafe noiommu mode=1 может потребовать ребута сервера.

### <span id="page-3-0"></span>Конфигурирование СКАТ

После того, как система настроена для работы с DPDK, можно приступать к конфигурированию СКАТ. Интерфейсы конфигурируются парами «вход»-«выход» (для последующего удобства конфигурирования опций интерфейс «вход» должен быть обращен во внутреннюю сеть оператора, а «выход» в сторону аплинка). Каждая пара образует сетевой мост, прозрачный на уровне L2. В качестве имен интерфейсов выступают PCI-идентификаторы с заменой ':' на '-' (так как символ ": в имени интерфейса зарезервирован в СКАТ для разделения интерфейсов в одном кластере) и без начального префикса «0000:» - он у всех одинаковый:

# Вход - порт 41:00.0 in dev=41-00.0 # Выход - порт 41:00.1

```
out_dev=41-00.1
```
Такая конфигурация задает единственный мост 41-00.0 ←→ 41-00.1 Можно указывать группу интерфейсов через ':'

in\_dev=41-00.0:01-00.0:05-00.0 out\_dev=41-00.1:01-00.1:05-00.1

Эта группа образует следующие пары (мосты):  $41-00.0 \leftarrow 41-00.1$  $01-00.0 \leftarrow 01-00.1$  $05-00.0 \leftarrow 05-00.1$ В парах должны быть устройства одинаковой скорости; недопустимо объединять в пару 10G и 40G карты. Однако, в группе могут быть интерфейсы разной скорости, например, одна пара 10G, другая - 40G.

Maксимальный размер ethernet-пакета на девайсах задается опцией snaplen в fastdpi.conf, по умолчанию snaplen=1540.

### <span id="page-4-1"></span><span id="page-4-0"></span>**Задание псевдонимов девайсов**

В СКАТ 9.5.3 появилась возможность задавать псевдонимы (alias) девайсов. Вызвано это тем, что DPDK поддерживает большое количество девайсов, не только PCI, но и, например, vmbusдевайсы (Hyper-V) или виртуальные девайсы vdev. Кроме того, каждый DPDK-драйвер поддерживает свой набор конфигурационных параметров для тонкой настройки. Синтаксис описания таких девайсов несовместим с синтаксисом задания в in\_dev/out\_dev, поэтому введено понятие псевдонима девайса.

Суть псевдонима очень проста: вы описываете необходимый девайс в отдельном параметре и задаете этому описанию имя. Далее в параметрах in dev, out dev, tap dev (и во всех остальных, которые ссылаются на девайсы из in\_dev и out\_dev) вы указываете это имя псевдоним девайса.

Каждый псевдоним задается отдельным параметром dpdk\_device:

#### dpdk\_device=alias:bus:device-description

здесь:

- alias задает псевдоним девайса (например, eth1). В псевдониме допустимы только буквы и цифры.
- bus тип шины: pci, vmbus, vdev
- device-description описатель девайса в синтаксисе, принятом в DPDK

Например:

```
 # eth1 - псевдоним PCI-девайса 41:00.0
dpdk_device=eth1:pci:41:00.0
   # eth2 - псевдоним PCI-девайса 41:00.1
```
dpdk device=eth2:pci:41:00.1

in dev=eth1 out dev=eth2

Это описание эквивалентно следующему:

in  $dev=41-00.0$ out dev=41-00.1

Отметим, что в dpdk device PCI-девайс задается в каноническом виде 41:00.0.

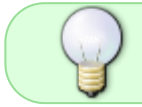

Для PCI-девайсов задание в in dev/out dev через псевдонимы не обязательно, можно использовать прежнюю нотацию.

Если требуется подключить Hyper-V девайсы (а это не PCI, а VMbus-девайсы), то использование псевдонимов обязательно. Пример:

```
dpdk device=subs1:vmbus:392b7b0f-dbd7-4225-a43f-4c926fc87e39
dpdk device=subs2: vmbus: 58f75a6d-d949-4320-99e1-a2a2576d581c.latency=30
dpdk device=inet1:vmbus:34f1cc16-4b3f-4d8a-b567-a0eb61dc2b78
dpdk device=inet2: vmbus: aed6f53e-17ec-43f9-b729-f4a238c49ca9, latency=30
in dev=subs1:subs2
out dev=inet1:inet2
```
Здесь мы не только задаем псевдоним, но и указываем аргумент latency=30 для DPDKдрайвера. В принципе, каждый драйвер DPDK поддерживает свой набор аргументов, см. документацию DPDK соответствующей версии (версия DPDK, с которой собран СКАТ, выводится в fastdpi alert.log при старте, а также при вызове fastdpi -ve). Следует отметить, что бездумное задание аргументов для драйвера может привести к труднообнаружимым ошибкам и потере работоспособности СКАТа, поэтому не советуем пользоваться этой возможностью без консультаций с нашей техподдержкой.

# <span id="page-5-0"></span>**Конфигурирование в Hyper-V**

Начиная с версии 9.5.3, СКАТ поддерживает работу в виртуальной машине Hyper-V. На гостевой VEOS должны быть установлены:

```
# Поддержка multi-queue - необходима для СКАТ
dnf install kernel-modules-extra
```
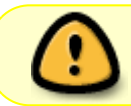

Host-система (Windows) должна поддерживать multiple channel для виртуализованных сетевых карт

в режим DPDK. Каждый девайс (интерфейс) идентифицируется своим уникальным идентификатором UUID, поэтому сначала нужно узнать UUID всех интерфейсов, с которыми будет работать СКАТ. Затем нужно перевести девайс в DPDK-режим:

```
# переводим интерфейсы eth0 и eth2 в DPDK-режим
for DEV in eth0 eth2
d<sub>0</sub># получаем UUID девайса
    DEV UUID=$(basename $(readlink /sys/class/net/$DEV/device))
 # переводим в DPDK compatible mode
    driverctl -b vmbus set-override $DEV UUID uio hy generic
    # Device appears in
    # /sys/bus/vmbus/drivers/uio hv generic/$DEV UUID
    echo "$DEV uuid=$DEV_UUID"
done
```
При необходимости интерфейс может быть переведен обратно в kernel-режим так:

```
ETH0 UUID=<eth0 UUID>
driverctl -b vmbus unset-override $ETH0 UUID
```

```
Далее конфигурируем СКАТ - задаем девайсы в fastdpi.conf. При этом используем
псевдонимы для указания UUID, которые мы только что узнали:
```

```
# eth0 UUID=392b7b0f-dbd7-4225-a43f-4c926fc87e39
dpdk device=eth0:vmbus:392b7b0f-dbd7-4225-a43f-4c926fc87e39
   # eth2 UUID=34f1cc16-4b3f-4d8a-b567-a0eb61dc2b78
dpdk device=eth2: vmbus: 34f1cc16-4b3f-4d8a-b567-a0eb61dc2b78
```
 $\#$  далее везде используем псевдонимы eth0 и eth2 при указании девайсов in dev=eth0 out dev=eth2

# <span id="page-6-0"></span>Кластеры

DPDK-версия СКАТ поддерживает кластеризацию: можно указывать, какие интерфейсы входят в каждый кластер. Разделителем кластеров является символ '|'

```
in dev=41-00.0|01-00.0:05-00.0out dev=41-00.1|01-00.1:05-00.1
```
Этот пример создает два кластера:

- кластер с мостом 41-00.0  $\leftarrow$  41-00.1
- кластер с мостами 01-00.0  $\leftrightarrow$  01-00.1 и 05-00.0  $\leftrightarrow$  05-00.1

Кластеры являются в большей мере наследием pf ring-версии СКАТ: в pf ring кластер является

базовым понятием, означающим «один поток диспетчера + RSS потоков-обработчиков», и это чуть ли не единственный способ масштабирования. Недостатом кластерного подхода является то, что кластеры физически изолированы друг от друга: невозможно переслать пакет с интерфейса X кластера #1 на интерфейс Y кластера #2. Это может являться значительным препятствием в режиме L2 BRAS СКАТ.

В DPDK кластеры также изолированы друг от друга, но в отличие от pf\_ring здесь кластер понятие во многом логическое, наследуемое от pf\_ring. DPDK намного гибче, чем pf\_ring, и позволяет строить сложные многомостовые конфигурации со множеством диспетчеров без использования кластеров. Фактически, единственным аргументом «за» кластеризацию в DPDKверсии СКАТ является случай, когда у вас к СКАТ подключены две независимые сети A и B, которые никоим образом не должны взаимодействовать друг с другом.

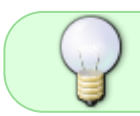

Совет: вместо использования кластеров рассмотрите переход на другой dpdk\_engine, более подходящий под вашу нагрузку

Далее при описании конфигураций предполагается, что есть только один кластер (то есть кластеризация не используется).

# <span id="page-7-0"></span>**Число ядер (потоков)**

Ядра CPU являются, пожалуй, самым критичным ресурсом СКАТ. Чем больше физических ядер имеется в системе, тем больший трафик сможет обрабатывать СКАТ.

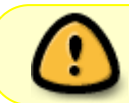

СКАТ не использует Hyper-Threading: учитываются только реальные физические ядра, а не логические

Для работы СКАТу нужны следующие потоки:

- потоки обработки обрабатывают входящие пакеты, пишут в TX-очереди карты;
- потоки диспетчера читают RX-очереди карты и раскидывают входящие пакеты по потокам обработки;
- служебные потоки выполняют отложенные (продолжительные) действия, принимают и обрабатывают команды fdpi\_ctrl и CLI, связь с PCRF, отправка netflow
- системное ядро выделено для работы операционной системы.

Потоки обработки и диспетчера не могут располагаться на одном ядре. При старте СКАТ привязывает потоки к ядрам. СКАТ по умолчанию выбирает число потоков-обработчиков в зависимости от скорости интерфейса:

10G - 4 потока 25G - 8 потоков 40G, 50G, 56G - 16 потоков 100G - 32 потока Для группы число потоков равно сумме числа потоков для каждой пары; например, для таких карт

 # 41-00.x - 25G NIC # 01-00.x - 10G NIC in\_dev=41-00.0:01-00.0 out\_dev=41-00.1:01-00.1

будет создано 12 потоков обработки (8 для 25G карты и 4 для 10G)

В fastdpi.conf можно явно указать число потоков на кластер с помощью параметра num\_threads:

```
 # 41-00.x - 25G NIC
    # 01-00.x - 10G NIC
in_dev=41-00.0:01-00.0
out_dev=41-00.1:01-00.1
```
num\_threads=8

Такая конфигурация создаст 8 потоков обработки.

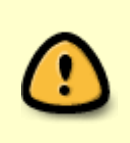

СКАТ при планировании ядер учитывает NUMA node, к которой относятся ядра и карта: если карта на NUMA node 0, СКАТ назначит потоки обработчиков и диспетчеров также на NUMA node 0. Если ядер в NUMA node не хватает, СКАТ не запустится

Кроме потоков-обработчиков, для работы нужен также как минимум один поток-диспетчер (и значит, еще как минимум одно ядро), читающий rx-очереди интерфейсов. Задача диспетчера чтобы пакеты, относящиеся к одному flow, попадали в один и тот же поток обработчика. Внутренняя архитектура работы с одним или множеством диспетчеров разительно отличается, поэтому СКАТ предоставляет несколько движков, конфигурируемых параметром dpdk\_engine файла конфигурации fastdpi.conf:

- $\bullet$  dpdk engine=0 read/write движок по умолчанию, один диспетчер на все;
- $\bullet$  dpdk engine=1 read/write движок с двумя потоками-диспетчерами: на каждое направление по диспетчеру;
- dpdk\_engine=2 read/write движок с поддержкой RSS: для каждого направления создается dpdk\_rss диспетчеров (по умолчанию dpdk\_rss=2), таким образом, общее количество диспетчеров =  $2 *$  dpdk rss;
- dpdk engine=3 read/write движок с отдельным диспетчером на каждый мост.

Далее подробно описываются все эти движки, особенности их настройки и области применения, но сначала - общее замечание про потоки диспетчеров.

#### <span id="page-8-0"></span>**Явная привязка к ядрам**

Можно задать в fastdpi.conf явную привязку потоков к ядрам. За это отвечают параметры:

- engine bind cores список номеров ядер для потоков-обработчиков
- rx bind core список номеров ядер для потоков диспетчеров

Формат задания этих списков одинаков:

```
# 10G карты - 4 потока обработчика, 1 диспетчер на кластер
in dev=01-00.0|02-00.0out_dev=01-00.1|02-00.1
# Привязываем потоки обработки для кластера #1 к ядрам 2-5, диспетчер - к ядру 1
```
# для кластера #2 к ядрам 7-10, диспетчер - к ядру 6 engine bind cores=2:3:4:5|7:8:9:10 rx\_bind\_core=1|6

Для бескластерного задания:

# 10G карты - 4 потока обработчика на карту in\_dev=01-00.0:02-00.0 out\_dev=01-00.1:02-00.1 # 2 диспетчера (по направлениям) dpdk\_engine=1

# Привязка потоков обработчиков и диспетчеров engine\_bind\_cores=3:4:5:6:7:8:9:10 rx\_bind\_core=1:2

Как уже отмечалось, потоки обработчиков и диспетчеров должны иметь выделенные ядра; не допускается привязывать несколько потоков к одному ядру, - СКАТ при этом выругается в fastdpi\_alert.log и не будет запускаться.

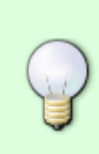

Явная привязка к ядрам может быть применена только в экстренных случаях; обычно достаточно автоматической привязки. Для выяснения номеров ядер советуем запустить СКАТ с автоматической привязкой (без параметров engine bind cores и rx bind core) и посмотреть в fastdpi alert.log дамп топологии системы: номер ядра - это lcore

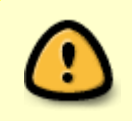

При явной привязке СКАТ строго следует заданным в fastdpi.conf параметрам и не учитывает NUMA node, что может негативно сказаться на производительности (минус 10% - 20%)

### <span id="page-9-0"></span>**Загрузка потока диспетчера**

Значение загрузки потока диспетчера, близкое к 100%, не говорит о том, что диспетчер не справляется: DPDK предполагает, что данные с карты считываются потребителем (это как раз и есть диспетчер) без каких-либо прерываний типа «пришли данные», поэтому диспетчер постоянно опрашивает состояние rx-очередей интерфейсов на наличие пакетов (так называемый poll mode). Если в течение N циклов опроса не принято ни одного пакета, диспетчер засыпает на несколько микросекунд, что вполне достаточно для снижения нагрузки на ядро до единиц процентов. Но если пакеты поступают раз в N-i циклов опроса, диспетчер не Загрузку потоков СКАТа можно посмотреть следующей командой:

top -H -p `pidof fastdpi`

Истинное состояние каждого диспетчера можно увидеть в fastdpi stat.log, - в него, помимо прочего, периодически выводится статистика по диспетчерам вида:

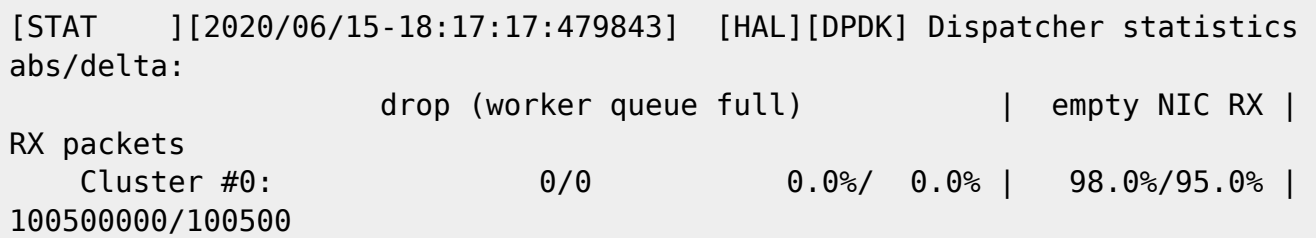

здесь empty NIC RX - это и есть процент холостых опросов rx-очередей карт - абсолютный процент (с начала работы СКАТ) и относительный (дельта с последнего вывода в stat-лог). 100% - значит, входных пакетов нет, диспетчер работает вхолостую. Если относительный процент меньше 10 (то есть в более чем 90% опросов интерфейсов есть входные пакеты) диспетчер не справляется и надо рассмотреть вариант с другим движком, где большее число диспетчеров.

Также хорошим индикатором, что текущий движок в целом не справляется, является ненулевое значение дельты для показателя drop (worker queue full). Это число отброшенных пакетов, которые диспетчер не смог отправить в поток обработки из-за переполнения входной очереди обработчика. Это значит, что обработчики не справляются с обработкой входящего трафика; причины могут быть две:

- либо слишком мало потоков-обработчиков, надо увеличить параметр num threads или выбрать другой движок (параметр dpdk\_engine);
- либо трафик сильно перекошен и большинство пакетов попадает в один-два обработчика, тогда как остальные свободны. В этой ситуации нужно анализировать структуру трафика. Можно попробовать увеличить или уменьшить на единицу число потоков-обработчиков, чтобы хеш-функция диспетчера раскидывала пакеты более равномерно (напомним, что номер потока обработки есть хеш\_пакета mod число\_обработчиков)

#### <span id="page-10-0"></span>**dpdk\_engine=0: Один диспетчер**

В этом режиме работы СКАТ создает один поток диспетчера на кластер. Диспетчер читает входящие пакеты со всех in dev и out dev устройств и раскидывает пакеты по потокам обработчиков. Подходит для 10G карт, выдерживает нагрузку до 20G и более (зависит от модели CPU и режима разбора туннелей check tunnels)

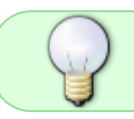

СКАТ конфигурирует карты следующим образом:

- RX queue count  $= 1$
- TX queue count = число потоков обработки. Потоки обработки пишут напрямую каждый в свою TX-очередь карты.

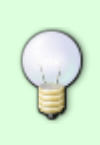

Для read-only режима (без out\_dev) число TX queue равно нулю. Некоторые DPDK-драйверы (например, vmxnet3) не позволяют конфигурировать карту с числом TX queue, равным нулю. Для таких драйверов в версии СКАТ 10.2 введен параметр fastdpi.conf dpdk\_txq\_count: следует задать dpdk\_txq\_count=1

#### <span id="page-11-0"></span>**dpdk\_engine=1: Диспетчеры по направлению**

В этом режиме создается два потока диспетчера: один для направления от абонентов в inet (для in dev), другой - для направления из inet к абонентам (для out dev). Подходит для нагрузок свыше 20G (карты 25G, 40G).

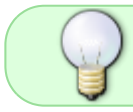

Общее число требуемых ядер равно числу обработчиков плюс два ядра на диспетчеры

СКАТ конфигурирует карты следующим образом:

- RX queue count  $= 1$
- TX queue count = число потоков обработки. Потоки обработки пишут напрямую каждый в свою TX-очередь карты.

#### <span id="page-11-1"></span>**dpdk\_engine=2: Поддержка RSS**

В данном режиме задействуется RSS (receive side scaling) карты. Значение RSS задается в fastdpi.conf параметром

dpdk\_rss=2

Значение dpdk\_rss не должно быть менее 2. Для каждого направления создается dpdk\_rss диспетчеров.

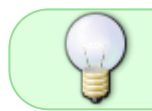

Общее число требуемых ядер равно числу обработчиков плюс dpdk\_rss \* 2 на диспетчеры

Подходит для мощных карт 50G+ (то есть для СКАТ-100+). Если у вас 50G набрано из нескольких карт группировкой, данный режим вряд ли подойдет, так как для каждой карты из группы требует дополнительно как минимум 2 ядра (при dpdk\_rss=2). Лучше рассмотреть варианты dpdk\_engine=1 или dpdk\_engine=3.

СКАТ конфигурирует карты следующим образом:

- RX queue count  $=$  dpdk  $rss$
- TX queue count = число потоков обработки. Потоки обработки пишут напрямую каждый в свою TX-очередь карты.

#### <span id="page-12-0"></span>**dpdk\_engine=3: Диспетчер на мост**

Для каждого моста создается отдельный поток диспетчера. Предназначен для конфигураций со множеством девайсов на входе и выходе:

in\_dev=01-00.0:02-00.0:03-00.0 out\_dev=01-00.1:02-00.1:03-00.1 dpdk\_engine=3

Для данного примера создается три потока диспетчеров:

- для моста 01-00.0 ←→ 01-00.1
- для моста 02-00.0 ←→ 02-00.1
- для моста 03-00.0 ←→ 03-00.1

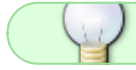

Общее число требуемых ядер равно числу обработчиков плюс число мостов

Данный движок предназначен для нескольких карт 25G/40G/50G в группе (то есть для СКАТ-100+)

СКАТ конфигурирует карты следующим образом:

- RX queue count  $= 1$
- ТХ queue count = число потоков обработки. Потоки обработки пишут напрямую каждый в свою TX-очередь карты.

#### <span id="page-12-1"></span>**dpdk\_engine=4: Диспетчер на порт**

Для каждого порта (девайса) создается отдельный поток диспетчера. Предназначен для конфигураций со множеством девайсов на входе и выходе:

in\_dev=01-00.0:02-00.0:03-00.0 out\_dev=01-00.1:02-00.1:03-00.1 dpdk\_engine=4

Для данного примера создается шесть потоков диспетчеров - для каждого девайса по диспетчеру. Очевидно, что если у нас только один мост, данный движок эквивалентен dpdk engine=1 - один диспетчер на направление.

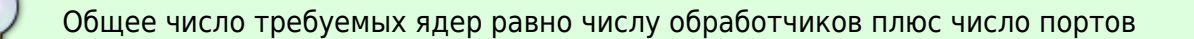

Данный движок предназначен для нескольких карт 25G/40G/50G в группе (то есть для СКАТ-100+)

СКАТ конфигурирует карты следующим образом:

- RX queue count  $= 1$
- ТХ queue count = число потоков обработки. Потоки обработки пишут напрямую каждый в свою TX-очередь карты.